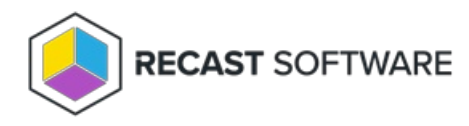

## Reorder Routes

Last Modified on 08.29.24

Newly created routes appear at the bottom of the **Routes** table. To make actions run using a route that is lower in the list, such as a Recast Proxy route, you must move that route above the Console Extension route in the table.

To reorder routes, drag and drop them into the desired order. Changes are saved automatically.

**NOTE**: **Route ID** values do not reflect the order of priority for routes.

Copyright © 2024 Recast Software Inc. All rights reserved.